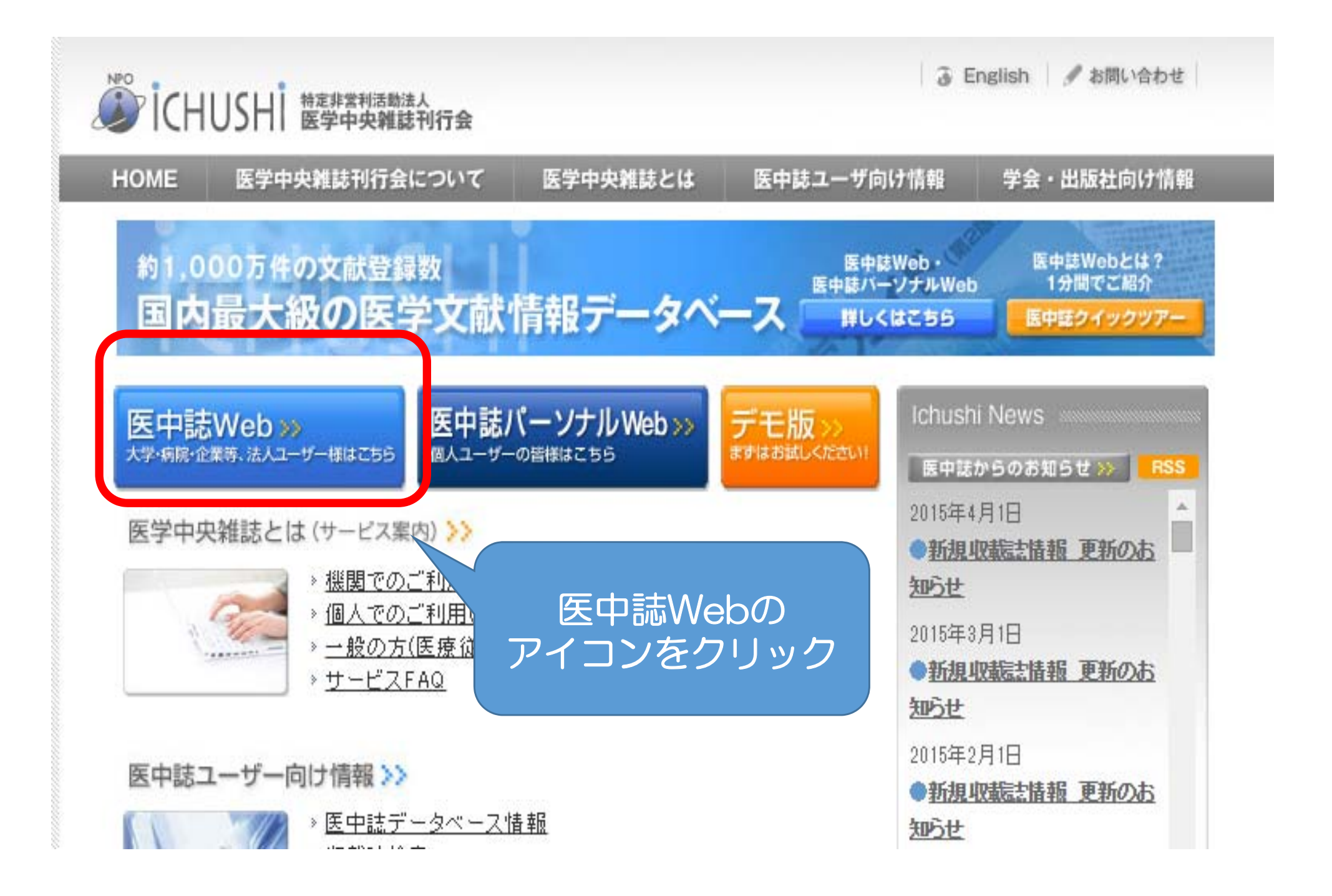

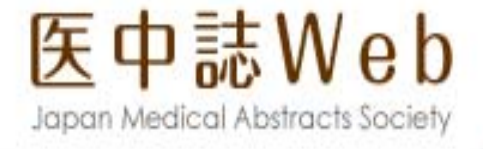

## ロログイン画面

## **O INFORMATION**

• こちらは医中誌Web(法人向けサービス)のログイン画面で す。 医中誌パーソナルWebのログイン画面はこちら。

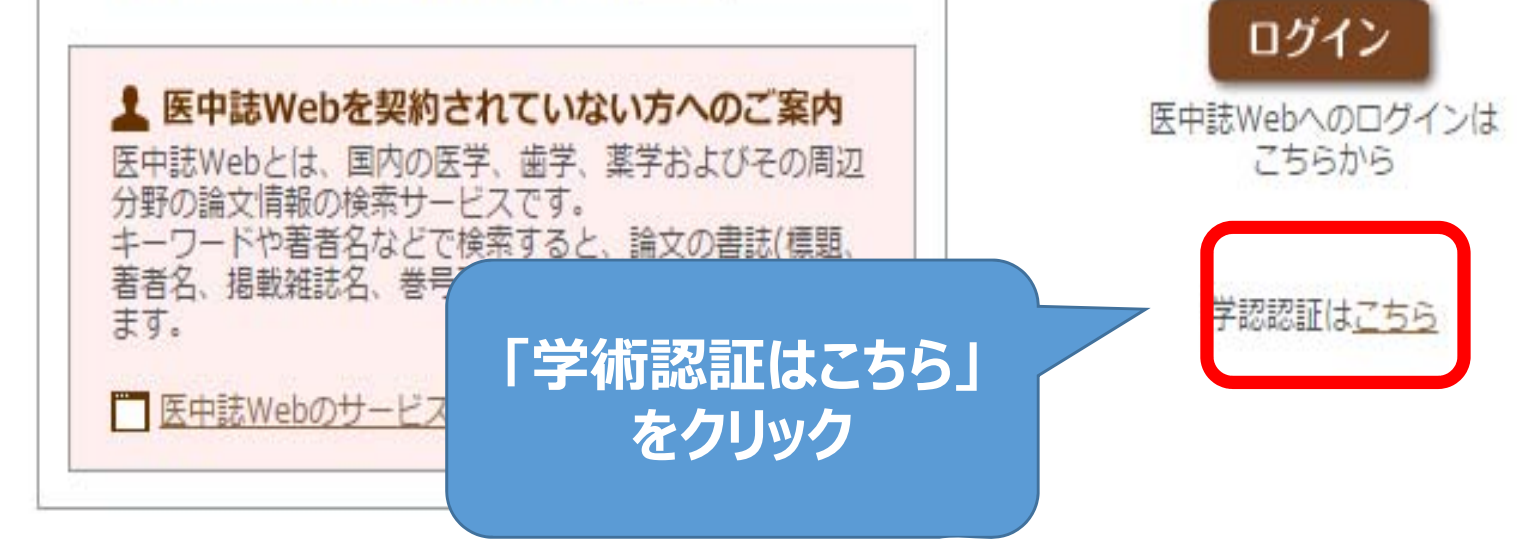

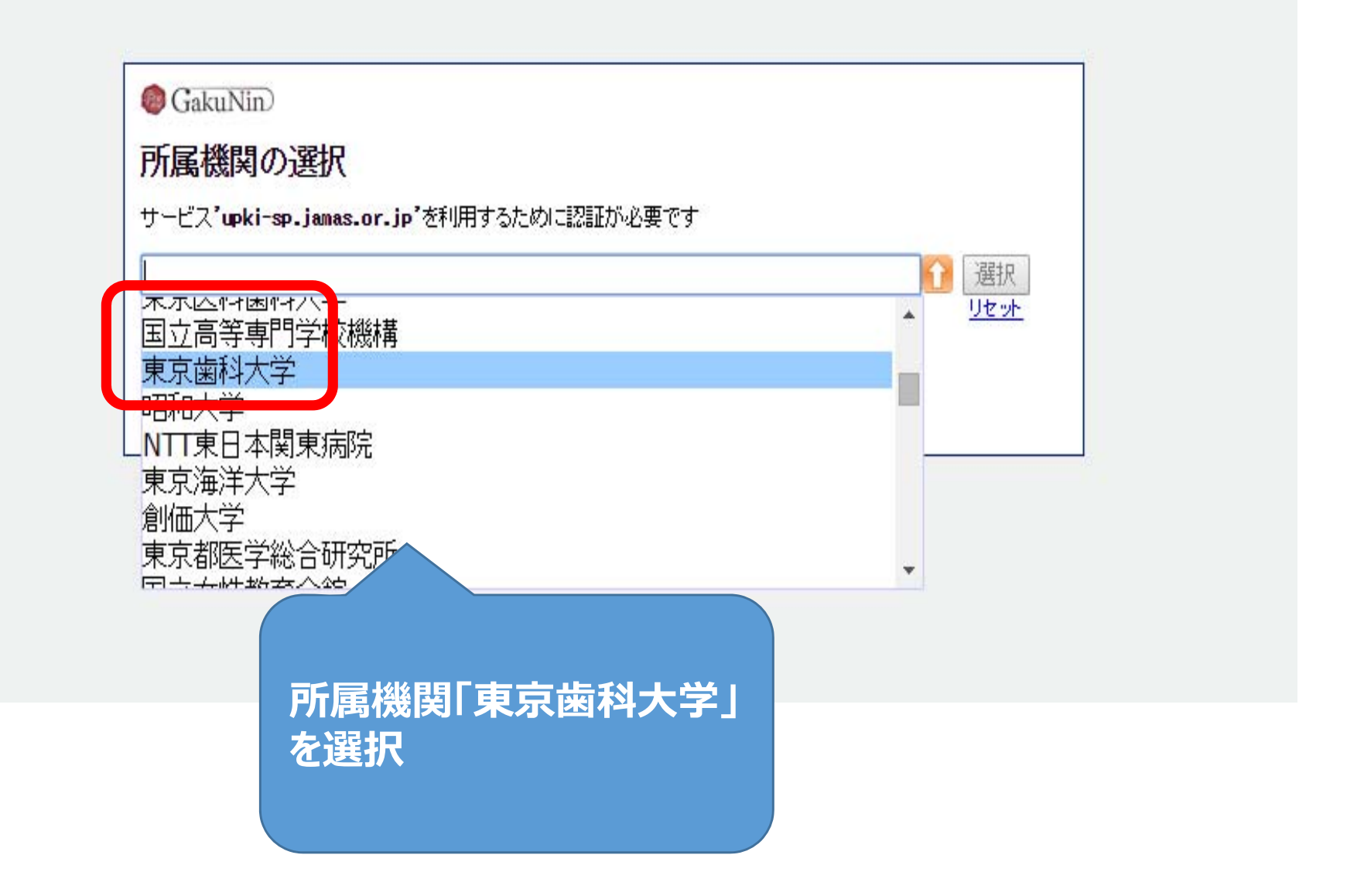

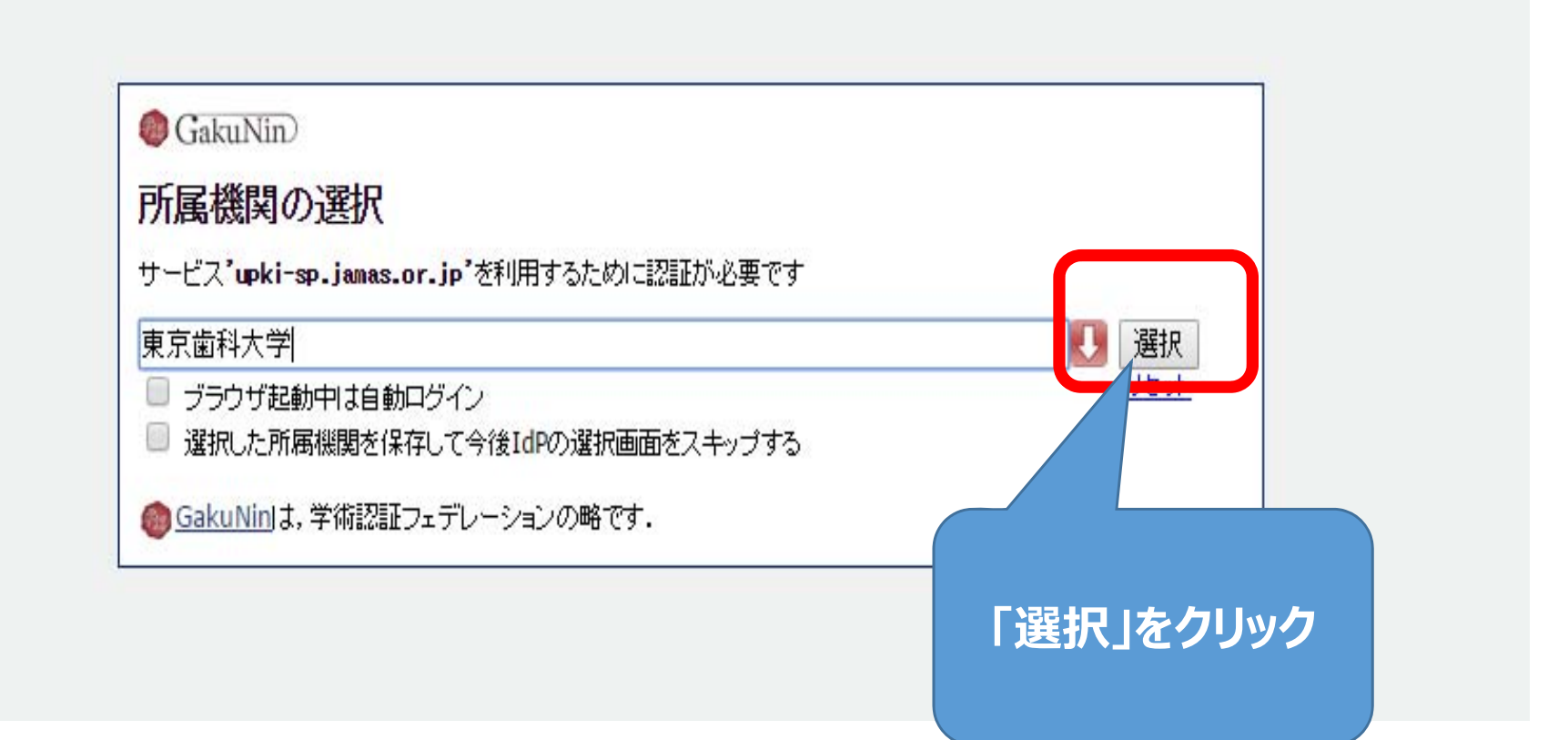

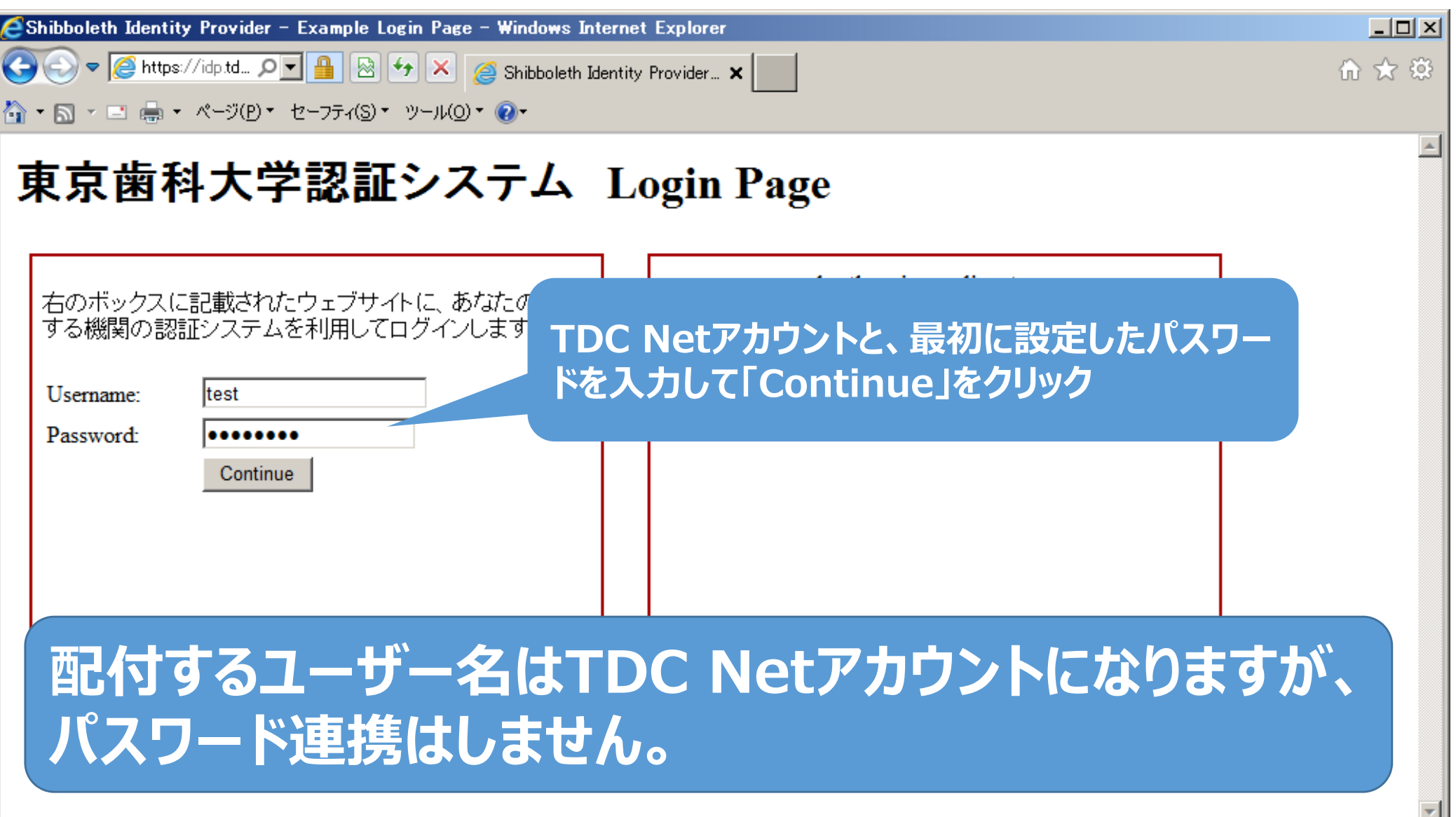

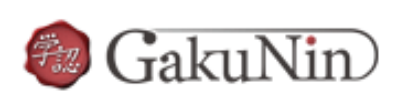

**About GakuNin** 

'sdauth.sciencedirect.com'を利用するためには、あなたについての情報をシステムに送信する必要があります。あな 

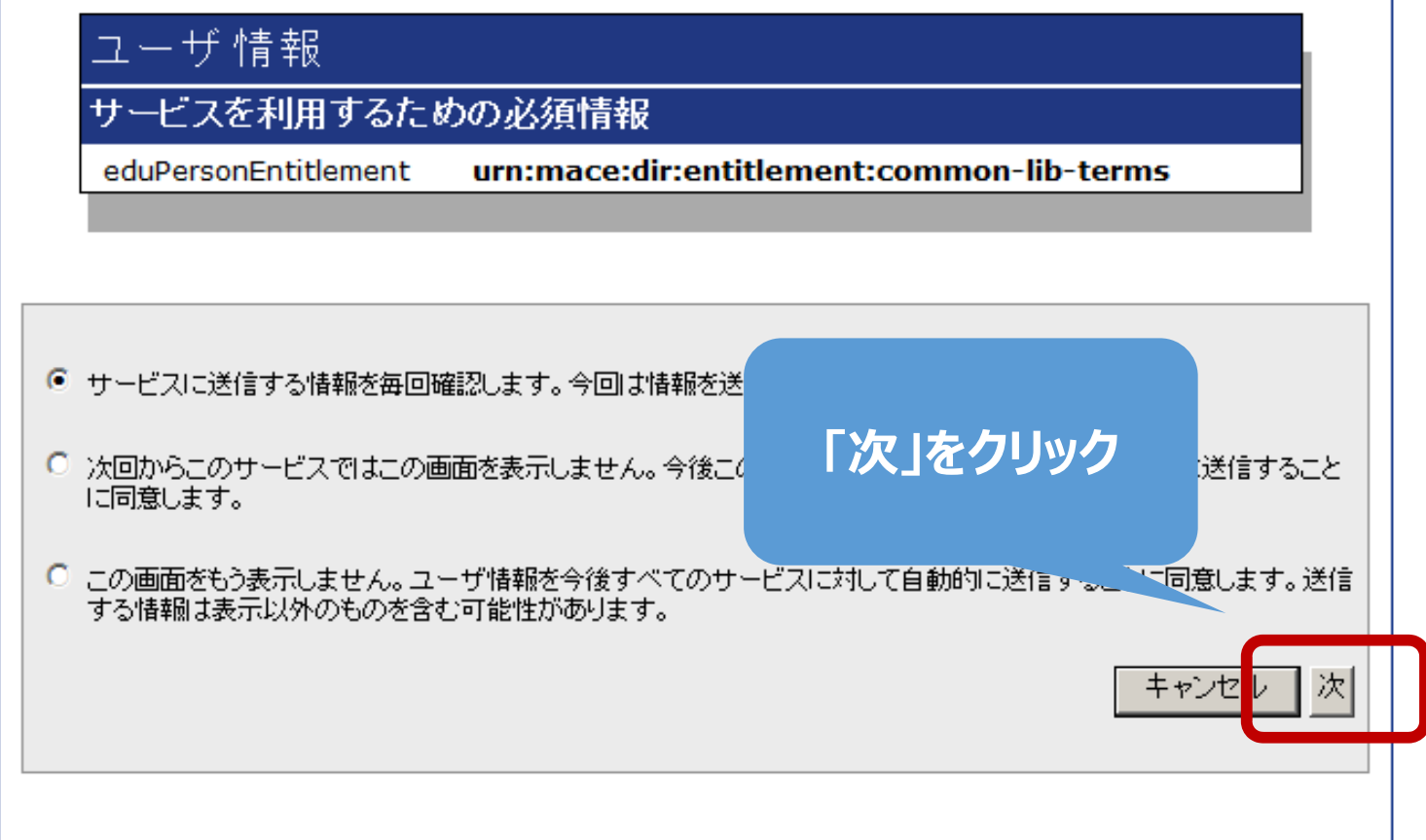

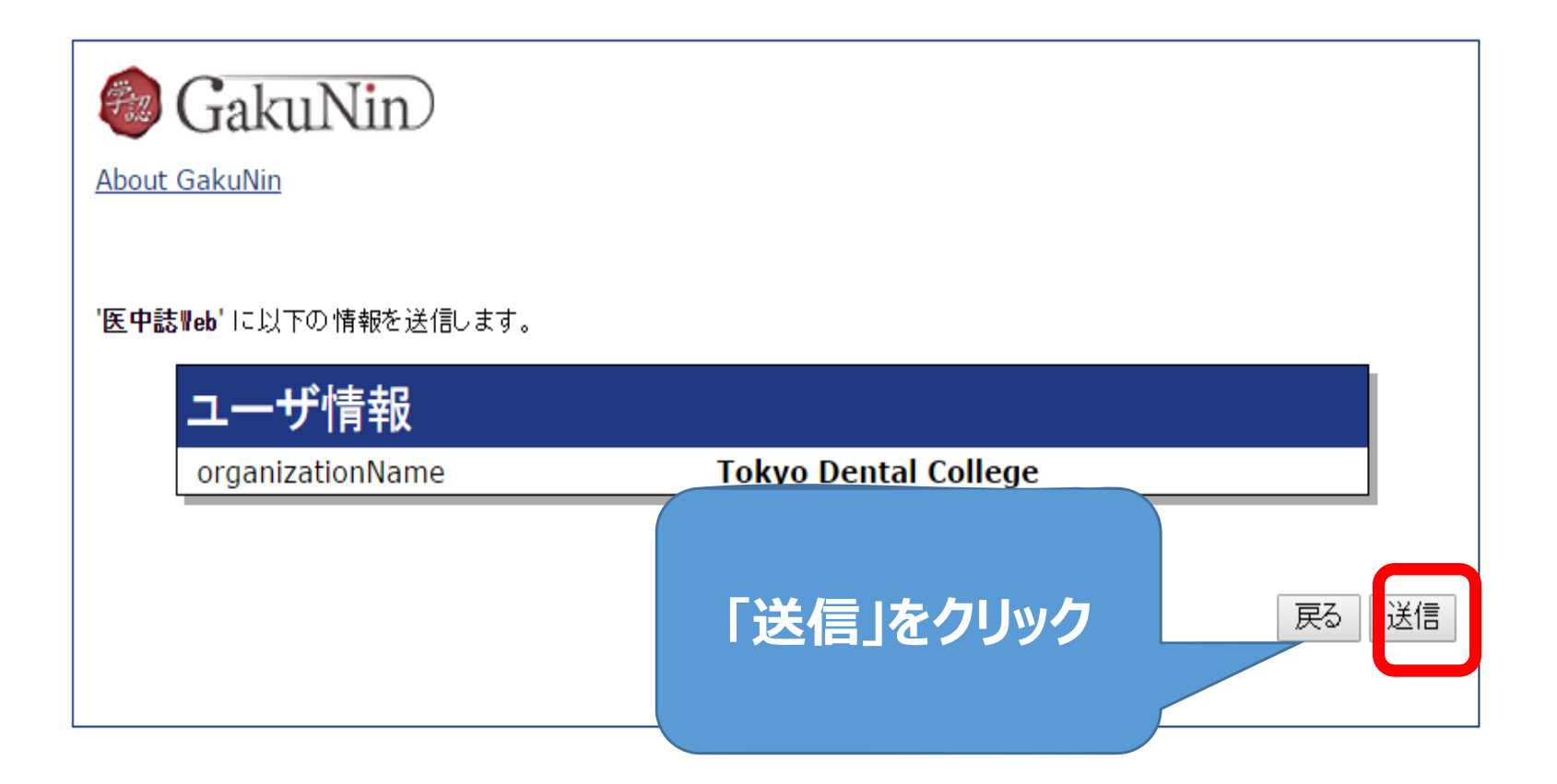

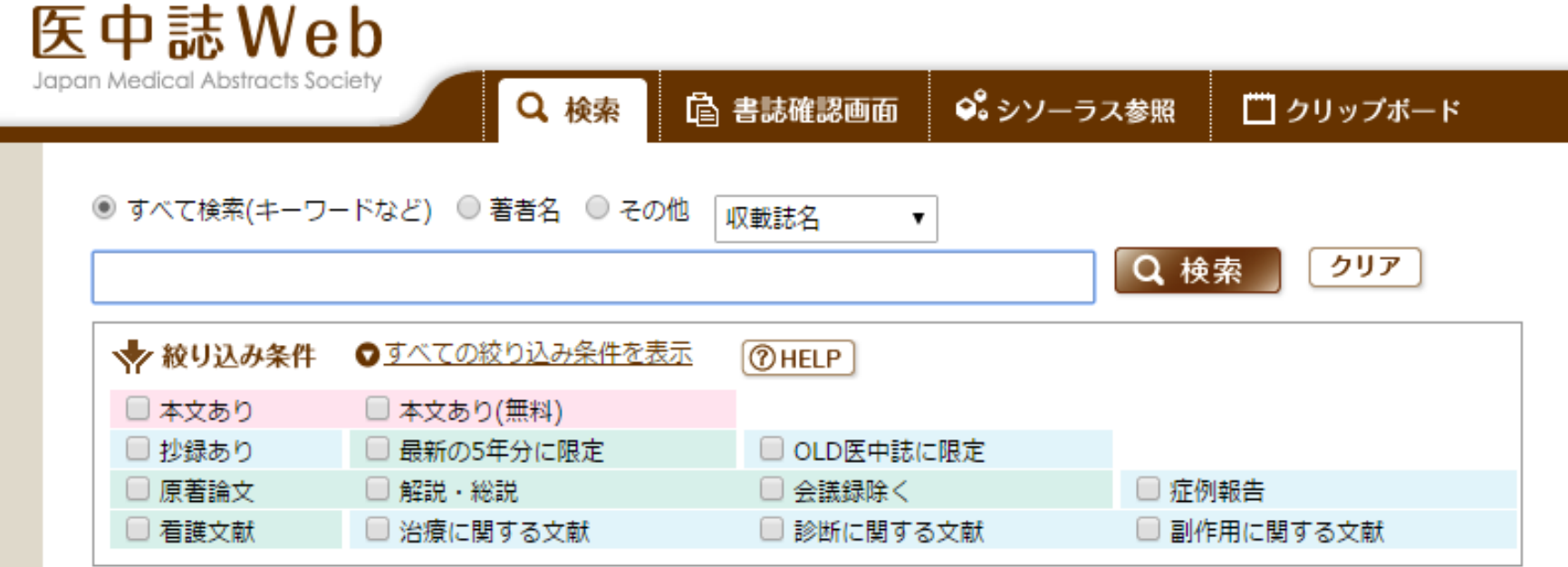

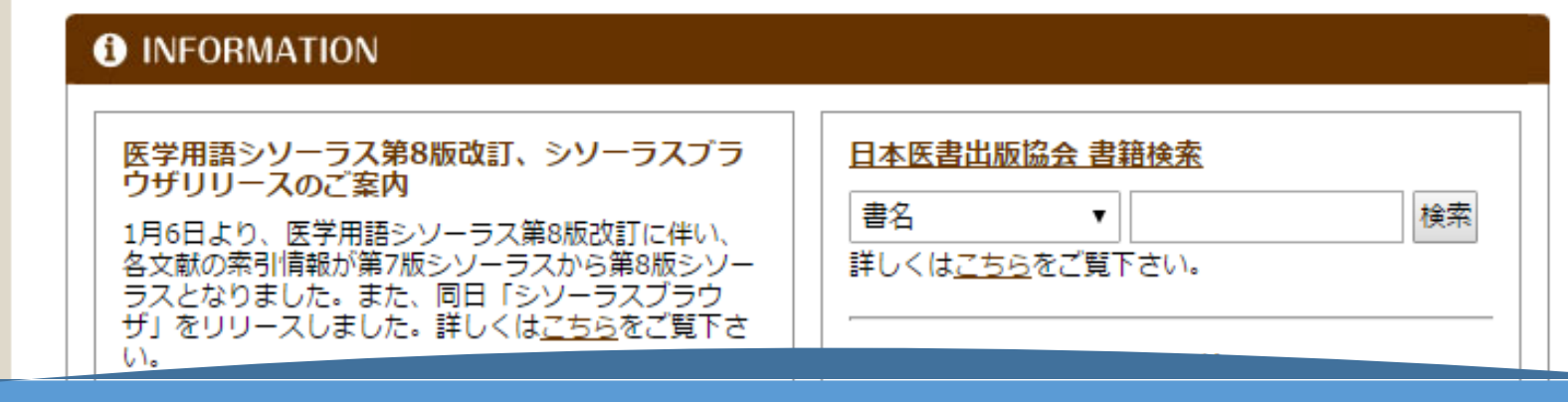

**送信後、⾃動で医中誌のトップ画⾯に移動したら 認証完了しています。**

 $\mathbf{1}$